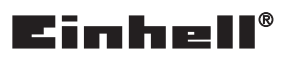

 $\overline{\phantom{a}}$ 

**BT-UEM 5in1**

**D Originalbetriebsanleitung Multidetektor**

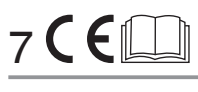

**Art.-Nr.: 22.701.70 I.-Nr.: 11017**

Anl\_BT-UEM\_5in1\_D.indb 1 09.05.2017 13:42:16

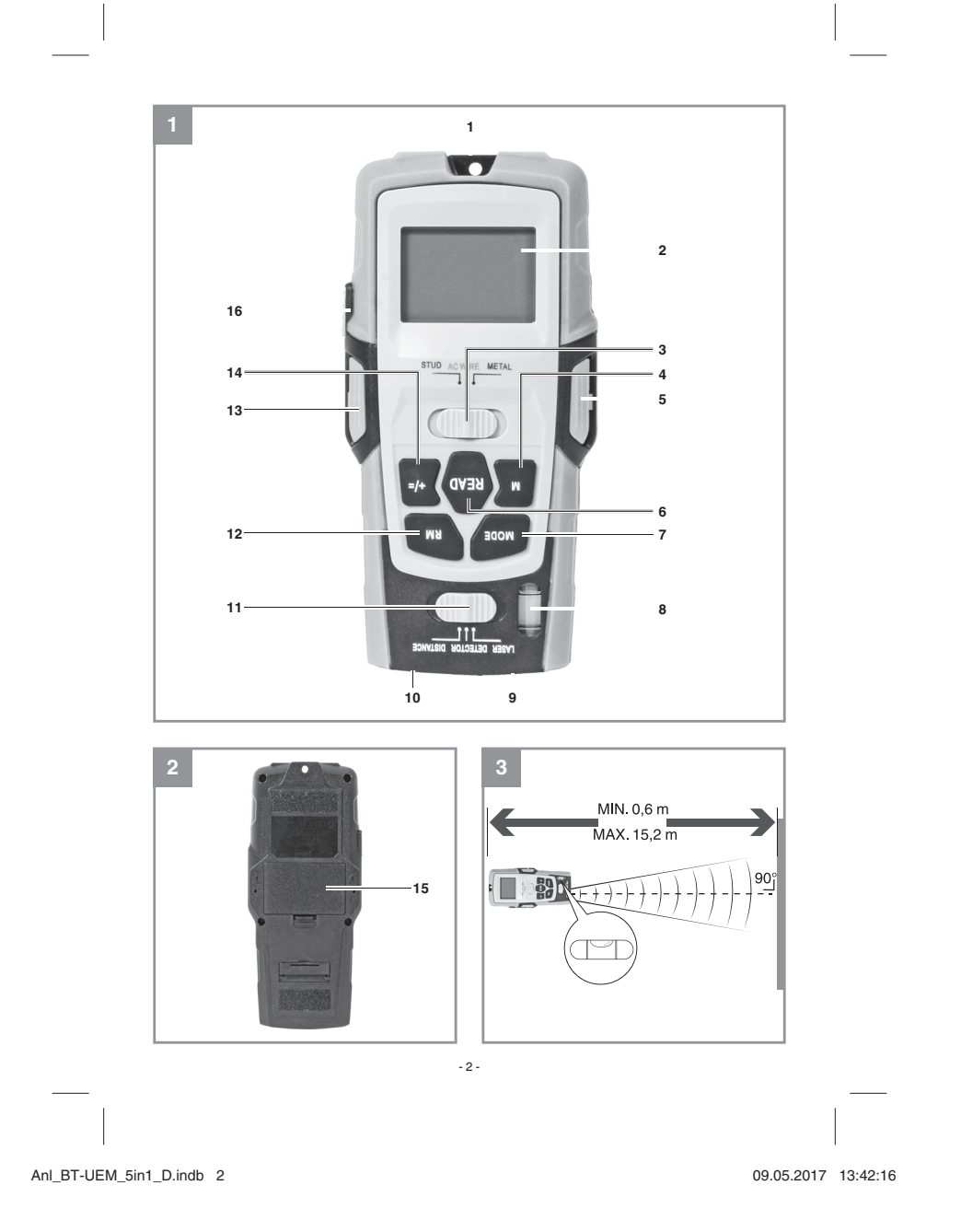

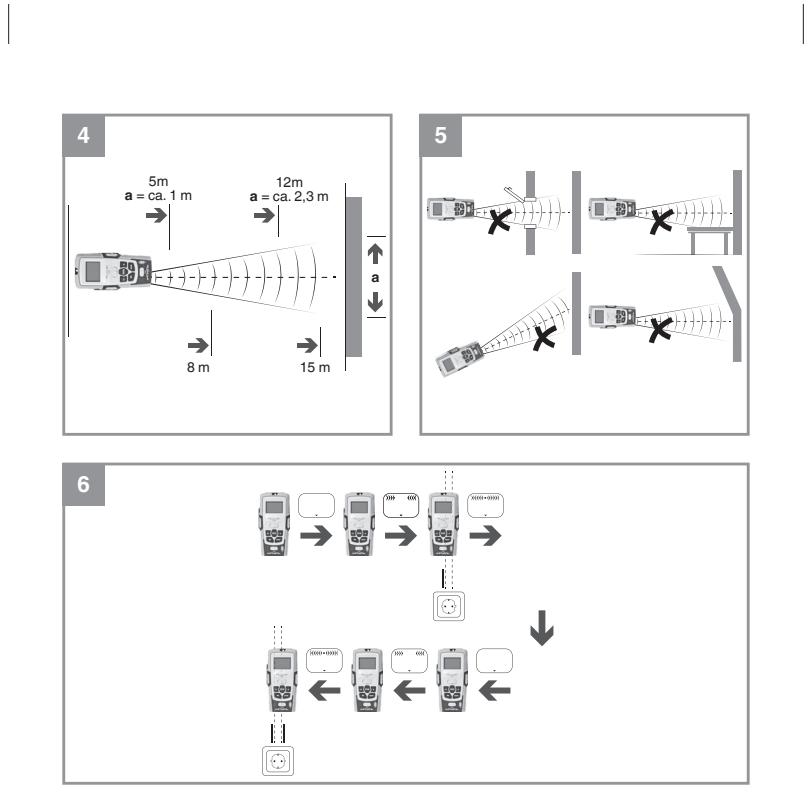

- 3 - Anl\_BT-UEM\_5in1\_D.indb 3 09.05.2017 13:42:17

D

- 4 -

### **Inhaltsverzeichnis**

- 
- 
- 
- 
- 

p.

 $\overline{\phantom{a}}$ 

- 1. Sicherheitshinweise<br>2. Gerätbebschreibung und Lieferumfang<br>3. Bestimmungsgemäße Verwendung<br>4. Technische Daten<br>5. Vor Inbetriebnahme<br>6. Bedienung<br>7. Reinigung, Wartung und Ersatzteilbestellung<br>8. Entsorgung und Wiederve
- 
- 

Anl\_BT-UEM\_5in1\_D.indb 4 09.05.2017 13:42:19

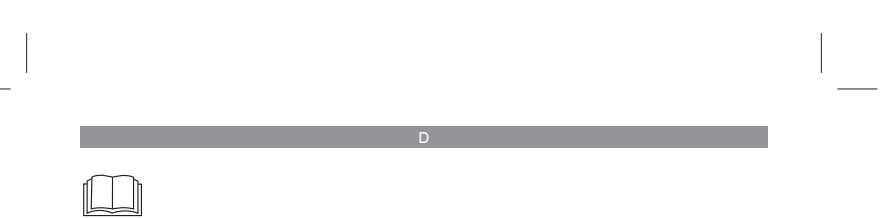

- 5 -

**Gefahr!** - Zur Verringerung des Verletzungsrisikos Bedienungsanleitung lesen

Anl\_BT-UEM\_5in1\_D.indb 5 09.05.2017 13:42:19

÷ J.

#### **Gefahr!**

Beim Benutzen von Geräten müssen einige Sicherheitsvorkehrungen eingehalten werden, um Verletzungen und Schäden zu verhindern. Lesen Sie diese Bedienungsanleitung / Sicherheitshin-weise deshalb sorgfältig durch. Bewahren Sie diese gut auf, damit Ihnen die Informationen jederzeit zur Verfügung stehen. Falls Sie das Gerät an andere Personen übergeben sollten, händigen Sie diese Bedienungsanleitung / Sicherheitshinweise bitte mit aus. Wir übernehmen keine Haftung für Unfälle oder Schäden, die durch Nichtbeachten dieser Anleitung und den Sicherheitshinweisen entstehen.

#### **1. Sicherheitshinweise**

#### **Gefahr!**

**Lesen Sie alle Sicherheitshinweise und Anweisungen.** Versäumnisse bei der Einhaltung der Sicherheitshinweise und Anweisungen können elektrischen Schlag, Brand und/oder schwere Verletzungen verursachen. **Bewahren Sie alle Sicherheitshinweise und Anweisungen für die Zukunft auf.**

**Spezielle Hinweise zum Laser**

# $\Delta$

 **Vorsicht: Laserstrahlung Nicht in den Strahl blicken Laserklasse 2**

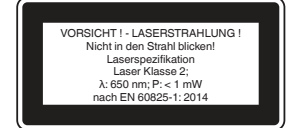

- Niemals direkt in den Strahlengang blicken. • Den Laserstrahl nie auf reflektierende Flächen und Personen oder Tiere richten. Auch ein Laserstrahl mit geringer Leistung kann
- Schäden am Auge verursachen. Vorsicht wenn andere als die hier angege-benen Verfahrensweisen ausgeführt werden, kann dies zu einer gefährlichen Strahlungsex-position führen.
- Lasermodul niemals öffnen.

#### - 6 -

#### • Es ist nicht erlaubt Veränderungen am Laser vorzunehmen um die Leistung des Lasers zu erhöhen.

• Der Hersteller übernimmt keine Haftung für Schäden die durch Nichtbeachtung der Si-cherheitshinweise entstehen.

#### **Sicherheitshinweise zu den Batterien**

D

- Nutzung der Batterien • Das Einsetzen von Batterien bei eingeschaltetem Laser kann zu Unfällen führen.
- Bei ungeeigneter Benutzung kann es zum Auslaufen der Batterien kommen. Vermeiden Sie Kontakt mit der Batterieflüssigkeit. Falls Sie in Kontakt mit Batterieflüssigkeit kommen sollten, reinigen Sie den Körperteil mit fließendem Wasser. Sollte Batterieflüssigkeit in die Augen geraten, sollten Sie zusätzlich
- sofort einen Arzt aufsuchen. Ausgelaufene Batterieflüssigkeit kann zu Hautreizungen und Verbrennungen führen.
- Setzen Sie Batterien niemals übermäßiger Wärme wie Sonnenschein, Feuer oder dergleichen aus.
- Laden Sie Batterien niemals wieder auf, die nicht dafür geeignet sind. Explosionsgefahr! • Halten Sie Batterien von Kindern fern, schlie-
- ßen Sie sie nicht kurz oder nehmen Sie sie nicht auseinander. • Suchen Sie sofort einen Arzt auf, wenn eine
- Batterie verschluckt wurde. Reinigen Sie Batterie- und Gerätekontakte
- vor dem Einlegen bei Bedarf. • Achten Sie beim Einlegen auf die richtige
- Polarität. • Entfernen Sie erschöpfte Batterien umge-
- hend aus dem Gerät. Es besteht erhöhte Auslaufgefahr.
- Tauschen Sie immer alle Batterien gleichzeitig aus. • Setzen Sie nur Batterien des gleichen Typs
- ein, verwenden Sie keine unterschiedlichen Typen oder gebrauchte und neue Batterien miteinander.
- Stellen Sie sicher, dass das Gerät nach Gebrauch abgeschaltet ist.
- Entfernen Sie die Batterien bei längerer Nichtverwendung aus dem Gerät.

Anl\_BT-UEM\_5in1\_D.indb 6 nl\_BT-UEM\_5in1\_D.indb 09.05.2017 13:42:19 9.05.2017

#### **2. Gerätebeschreibung und Lieferumfang**

**2.1 Gerätebeschreibung (Bild 1)**

- 1. Messpunkt 2. Display
- 2. Display<br>3. Materialschalter (STUD/ACWIRE/METAL)<br>4. Taste M (Memory)
- 4. Taste M (Memory)<br>5. Taste Haltenadeln
- 5. Taste Haltenadeln<br>6. Taste READ<br>7. Taste MODE
- 6. Taste READ 7. Taste MODE
- 8. Wasserwaage<br>9. Laser
- Laser
- 10. Ultraschallsender/-empfänger 11. Funktionsschalter (Laser / Detector /
- Distance) 12. Taste RM (Read Memory)
- 
- 13. Taste Haltenadel
- 14. Taste +/= 15. Batteriefach
- 16. Taste PUSH

- **2.2 Lieferumfang** Öffnen Sie die Verpackung und nehmen Sie das Gerät vorsichtig aus der Verpackung. • Entfernen Sie das Verpackungsmaterial so-wie Verpackungs-/ und Transportsicherungen
- (falls vorhanden). Überprüfen Sie, ob der Lieferumfang vollstän-
- dig ist. Kontrollieren Sie das Gerät und die Zubehör-
- teile auf Transportschäden.
- Bewahren Sie die Verpackung nach Möglich-keit bis zum Ablauf der Garantiezeit auf.

#### **Gefahr!**

**Gerät und Verpackungsmaterial sind kein Kinderspielzeug! Kinder dürfen nicht mit Kunststoff beuteln, Folien und Kleinteilen spielen! Es besteht Verschluckungs- und Er-stickungsgefahr!**

- 
- Multidetektor Originalbetriebsanleitung

#### **3. Bestimmungsgemäße Verwendung**

Der Multidetektor ist bestimmt zum Orten von Metallen, Holz und spannungsführenden Leitungen in Wänden, Böden oder Decken.

Als Lasernivelliergerät projiziert das Gerät mithilfe von einem Laser eine Linie oder einen Punkt an die Wand und ist dadurch bestimmt zum Ausrichten von z.B. Fliesen, Fenster, Türen oder Bilder.

D

Als Laser ist das Gerät zum Messen von Distanzen, Flächen und Volumen geeignet.

Das Gerät darf nur nach dieser Bestimmung verwendet werden. Jede weitere darüber hinausgehende Verwendung ist nicht bestimmungsgemäß. Für daraus hervorgerufene Schäden oder Verlet-zungen aller Art haftet der Benutzer/Bediener und nicht der Hersteller.

Bitte beachten Sie, dass unsere Geräte bestimmungsgemäß nicht für den gewerblichen, hand-werklichen oder industriellen Einsatz konstruiert wurden. Wir übernehmen keine Gewährleistung, wenn das Gerät in Gewerbe-, Handwerks- oder Industriebetrieben sowie bei gleichzusetzenden Tätigkeiten eingesetzt wird.

#### **4. Technische Daten**

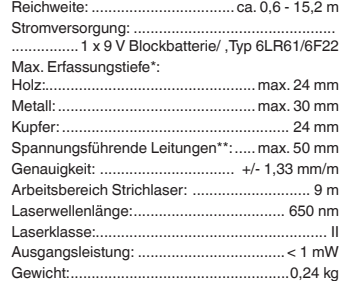

\* abhängig von Material und Größe der Objekte sowie Material und Zustand des Untergrundes.

\*\* geringere Erfassungstiefe bei nicht spannungs- führenden Leitungen.

#### **5. Vor Inbetriebnahme**

 $-7 -$ 

#### **Batterien einsetzen/wechseln (Bild 2)**

• Öffnen Sie den Batteriefachdeckel (15). • Verbinden Sie die Batterie mit dem Stecker und achten Sie dabei auf die richtige Polarität.

Anl\_BT-UEM\_5in1\_D.indb 7 09.05.2017 13:42:19

• Legen Sie die Batterie in das Batteriefach • Schließen Sie den Batteriefachdeckel (15) wieder und achten Sie darauf, dass diese einrastet.

#### **6. Bedienung**

- **6.1 Laserdistanzmessungen durchführen**
- **6.1.1 Messen von Entfernungen** 1. Schieben Sie den Funktionsschalter (11) auf "DISTANCE". Das Display (2) schaltet sich ein.

 Um zwischen den metrischen und angloamerikanischen Maßeinheiten zu wechseln, drücken und halten Sie die Taste "MODE" (7). Drücken Sie dann die Taste "READ" (6) und lösen Sie die beiden Tasten gleichzeitig. Wenn Sie die Tasten lösen, wechseln die Maßeinheiten.

 **Hinweis!** Die Messung startet am Messpunkt  $(1)!$ 

Befindet sich die Messung außerhalb des<br>Messbereichs, wird im Display die Anzeige "Err" oder eine unlogische Zahl angezeigt. Der Messbereich liegt zwischen 0,6 m (2´) und 16m (53´).

- 2. Halten Sie das Gerät waagerecht vor die Wand, zu der Sie die Entfernung messen wollen. Der Ultraschallsender/-empfänger (10) muss Gerade und im rechten Winkel auf die Wand zeigen. Benutzen Sie zur Kontrolle hierfür die Wasserwaage. Die Blase der Libelle (8) muss zwischen den Markierungsstri-chen stehen (siehe Bild 3).
- 3. Wenn Sie die Taste "READ" (6) drücken, erscheint im Display (2) die gemessene<br>Entfernung. Wenn Sie die Taste "READ" (6) durchgehend gedrückt halten und das Gerät langsam weiter über die zu messende Fläche bewegen, misst das Gerät kontinuierlich die Entfernungen. Diese werden auf dem Display (2) angezeigt.

Je weiter Sie von der Wand entfernt stehen, umso breiter ist die Fläche (a), die der Multidetektor mittels Ultraschall misst (Bild 4). Beachten Sie daher, dass das Gerät immer auf eine ebene Fläche im rechten Winkel gerichtet ist

(Bild 3 und Bild 5). Es sollten sich zudem keine

#### Gegenstände im Messbereich befinden. Während den Messungen leuchtet die Displaybeleuchtung.

Wird ca. 15 Sekunden keine Taste gedrückt, erlischt die Beleuchtung von selbst. Nach weiteren 15 Sekunden erlischt auch die Anzeige. Drücken Sie die Taste "READ" (6), um die Anzeige und die Beleuchtung wieder zu aktivieren.

#### **Hinweis:**

D

Ungenaue Messergebnisse entstehen auch durch zu schwache Batterien. Ist die Batterie zu schwach, erscheint auf dem Display ein Batterie-Symbol.

#### **6.1.2 Addieren von Entfernungen**

- Sie können gemessene Entfernungen addieren: 1. Messen Sie die erste Entfernung wie beschrieben.
- 2. Drücken Sie die Taste +/= (14). Im Display (2) erscheint "+" und die gemessene Entfernung<br>überträgt sich auf die untere Zeile.
- 3. Messen Sie die nächste Entfernung. Die neu gemessene Entfernung wird in der obere Zeile angezeigt.
- 4. Drücken Sie erneut die Taste +/= (14). Der neue Messwert wird mit dem alten Messwert addiert.
- 5. Wiederholen Sie die Schritte 2 bis 4, um weitere Messwerte zu addieren.
- 6. Wenn Sie den Additions-Modus verlassen wollen, drücken Sie die Taste "MODE" (7) und alle Werte werden gelöscht.

#### **6.1.3 Messen von Flächen**

- 1. Schieben Sie den Funktionsschalter (11) auf "Distance". Das Display (2) schaltet sich ein.
- 2. Drücken Sie die Taste "MODE" (7) einmal. Im<br>Display (2) blinkt "L" (Length = Länge).<br>3. Drücken Sie die Taste "READ" (6), um
- die Länge zu messen. In der oberen Zeile erscheint die gemessene Länge und "W"<br>(Width = Weite) beginnt an zu blinken.
- 4. Drücken Sie die Taste "READ" (6), um die Breite zu messen. In der oberen Zeile er-scheint die gemessene Breite und in der unteren Zeile das Ergebnis der Flächenberechnung.

### **6.1.4 Addieren von Flächen**

- 8 -

- 1. Messen Sie eine Fläche, wie im Kapitel 6.1.3 Messen von Flächen beschriebe
- 2. Drücken Sie die Taste "M" (4). Im Display (2)

Anl\_BT-UEM\_5in1\_D.indb 8 nl\_BT-UEM\_5in1\_D.indb 09.05.2017 13:42:19 9.05.2017

## erscheint "M+". Die gemessene Fläche ist

- gespeichert.<br>3. Drücken Sie die Taste "MODE" (7). Nun kann
- die zweite Messung erfolgen.<br>4. Messen Sie die nächste Fläche.<br>5. Drücken Sie die Taste "+/=" (14). Auf dem
- 
- Display (2) wird "+" angezeigt.<br>6. Drücken nun die Taste "RM" (12). Das Ergebnis der ersten Messung wird in der unteren Zeile angezeigt.
- 7. Wenn Sie nun die Taste ..+/=" (14) erneut drücken, werden die beiden Messungen addiert und das Ergebnis in der untern Zeile ange-
- zeigt. 8. Um weitere Messwerte zu addieren, wiederholen Sie einfach die Schritte 2 bis 7.
- 9. Wenn Sie die Taste "MODE" (7) drücken verlassen sie den Additions-Modus und die Werte werden gelöscht.

#### **6.1.5 Messen von Volumen**

- 1. Durch verschieben des Funktionsschalters (11) auf "Distance" schaltet sich das Display (2) ein.
- 2. Drücken Sie die Taste "MODE" (7) zweimal. Dadurch blinkt im Display  $(2)$  "L" (Length = Länge) auf.
- 3. Um die Länge zu messen, drücken Sie nun die Taste "READ" (6). In der oberen Zeile erscheint die gemessene Länge und "W"<br>(Width = Weite) beginnt zu blinken.<br>4. Drücken Sie erneut die Taste "READ", um nun
- die Breite zu messen. In der oberen Zeile erscheint die gemessene Breite und "H" (Higth
- = Höhe) beginnt zu blinken.<br>5. Drücken Sie nun nochmal die Taste "Read", um die Höhe zu messen. In der oberen Zeile erscheint die gemessene Höhe. 6. In der unteren Zeile wird nun das Gesamtvo-
- lumen angezeigt.
- **6.1.6 Addieren von Volumina** 1. Messen Sie ein Volumen, wie im Kapitel 6.1.5
- beschrieben. 2. Drücken Sie dazu die Taste "M" (4). Das ge-
- messene Volumen ist gespeichert, wenn im Display "M+" erscheint.<br>3. Wenn Sie die Taste "M" erneut drücken, ist
- das Gerät bereit für die zweite Messung. 4. Messen Sie nun das nächste Volumen.
- 5. Wenn Sie die Taste ..+/=" drücken, erscheint
- auf dem Display (2) ein "+".<br>6. Drücken Sie nun die Taste "RM" (12). Das Ergebnis der ersten Messung wird in der unteren Zeile angezeigt.
- 7. Drücken Sie erneut die Taste "+/=", so werden die beiden Messungen addiert und das Er-gebnis in der unteren Zeile angezeigt.
- 8. Wiederholen Sie die Schritte 2 bis 7, um weiter Messwerte zu addieren. 9. Um den Additions-Modus zu verlassen, drü-
- cken Sie die Taste "MODE" (7). Alle Werte werden gelöscht.<br>Verden gelöscht

#### **6.2 Ortung von verdeckten Objekten**

**6.2.1 Aufspüren von Stromleitungen und Metall**

#### **Gefahr!**

D

- Das Messwerkzeug kann keine einhundertprozentige Sicherheit garantieren. Um Gefah-ren ausschließen zu können, ist es notwendig sich vor jedem Bohren, Sägen oder Fräsen in Wände, Decken oder Böden durch andere Informationsquellen wie Baupläne, Fotos aus der Bauphase etc. abzusichern.
- Nachdem ein Material in der Wand erkannt wurde, muss immer überprüft werden, ob es sich um eine spannungsführende Leitung handelt.
- Das Arbeiten im Bereich der elektrischen Leitungen ist nur erlaubt, wenn die Stromversorgung getrennt ist. Wenden Sie sich im Zweifelsfall an einen Elektriker oder an einer ähnlich qualifizierten Person.
- Balken und Träger sind meist in regelmäßi-gen Abständen hinter Wänden oder Decken. Unterschiedliche Abstände haben z.B. elektrische Leitungen oder Wasserleitungen. Bestimmen Sie den Abstand der Objekte bevor Sie anfangen an den Wänden oder Decken zu arbeiten.
- Abhängig von der Oberflächenbeschaffenheit können Messfehler auftreten.
- Das erkannte Objekt kann breiter oder schmaler sein als auf dem Display angezeigt. Dies ist von der Tiefe abhängig.

#### **Hinweis!**

- 9 -

Es kann hilfreich sein, die Objektsuche mit einer um 90 ° gedrehten Suchrichtung zu wiederholen (Siehe Bild 4), um die Ausdehnung des Objekts besser bestimmen zu können.

Metallstreben, die parallel zum Gerät verlaufen, können den Sensor des Geräts stören.

Die Daueranzeige von nur einem Balken bedeutet nicht, dass ein Objekt erkannt wurde. Sie können nur sicher sein, ein Objekt erfasst zu haben, wenn

Anl\_BT-UEM\_5in1\_D.indb 9 09.05.2017 13:42:19

das Gerät alle Balken anzeigt.

#### **Warnung!**

Wenn im AC-Modus ein Blitzsymbol im Zusammenhang mit dem Balkendiagramm angezeigt wird, handelt es sich bei dem gefundenen Objekt um eine ELEKTRISCHE LEITUNG.

Träger und elektrische Leitungen, die nahe zueinander verlaufen, können die eindeutige Erkennung der einzelnen Objekte verhindern und das Sucherergebnis möglicherweise verfälschen.

Falls die Kabel entlang einer bekannten Position verlaufen, aber das Gerät diese im AC-Modus nicht finden kann, verwenden Sie den METAL-Modus. Grund hierfür könnte sein, dass die Kabel in diesem Fall durch eine Metallabdeckung abgeschirmt werden.

Spannungsführende Leitungen können leichter gefunden werden, wenn Stromverbraucher (z. B.<br>Leuchten, Geräte) an der gesuchten Leitung an-<br>geschlossen und eingeschaltet sind.<br>Unter bestimmten Bedingungen (wie z. B. hinter<br>Metalloberflächen oder hinter Oberflächen mit<br> de Leitungen nicht sicher gefunden werden. Wird über einen größeren Bereich überall ein erfolgreiches Messergebnis mit Signalton ange-zeigt, dann schirmt das Material elektrisch ab und die Suche nach spannungsführenden Leitungen ist nicht zuverlässig.

Nicht spannungsführende Leitungen können Sie als Metallobjekte mit der Funktion "Aufspüren von Metall" finden. Litzenkabel werden dabei nicht angezeigt (im Gegensatz zu Vollmaterialkabeln).

Das Aufspüren von verdeckten Objekten ist für alle drei Modi gleich.<br>A STUD – Holz

- STUD<br>AC WIRE = Norz<br>= Stromführende Leitungen<br>= Metall
- **METAL**

## **Vorgehensweise:**

D

 $-10 -$ 

- 1. Um die Funktion zu starten, schieben Sie den Funktionsschalter (11) auf "Detector".<br>2. Schieben Sie, je nach Bedarf den Material-
- schalter (3) auf STUD, AC WIRE oder METAL. 3. Kalibrieren Sie als erstes den Multidetektor, indem Sie ihn flach auf die Wand setzen, in der Sie nach verdeckten Objekten sucher
- wollen. 4. Drücken und halten Sie nun die Taste "PUSH" (16), bis die Pfeile im Display (2) nicht mehr sichtbar sind und zwei kurze Signaltöne er-tönen. Das Gerät ist nun auf die Wandstärke eingestellt. Halten Sie die "PUSH"-Taste (16)<br>aber weiterhin gedrückt.
- 5. Fahren Sie Langsam wie in Bild 6 gezeigt mit dem Multidetektor an der Wand entlang. Wenn sich auf dem Display die Pfeile auf den Punkt zu bewegen, nähern Sie sich dem ge-suchten Objekt. Sind die Pfeile komplett und ein anhaltender Signalton ertönt, markieren Sie diese Position (siehe Bild 6).
- 6. Verfahren Sie nun genauso, nur nähern Sie sich jetzt von der anderen Seite. Sobald der Signalton ertönt, markieren Sie wiederum
- diese Position. 7. Das gesuchte Objekt verläuft genau zwischen diesen beiden Markierungen.

#### **6.2.2 Suche nach Holzobjekten**

- 1. Um Holzobjekte zu fi nden, Verfahren Sie wie im Kapitel 6.2.1 beschrieben. 2. Sobald der Multidetektor ein Objekt ausfindig
- gemacht hat, markieren Sie es. Um sich abzusichern das das gefunden Objekt aus Holz besteht, schieben Sie den Materialschalter (3) auf METAL.
- 3. Suchen Sie nun an dieser Stelle nach Metall. Findet das Gerät nichts, so besteht das Objekt aus Holz. Falls der Multidetektor erneut anschlägt, besteht das Objekt aus Metall.

Suchen Sie in diesem Fall an einer anderen Stelle im Modus "STUD" und wiederholen Sie die Schritte 1 bis 3.

Anl\_BT-UEM\_5in1\_D.indb 10 09.05.2017 13:42:19

#### **6.3 Lasermarkierung**

Das Gerät enthält einen Klasse-2-Laser. Richten Sie den Laser niemals auf Personen oder Tiere! Blicken Sie niemals direkt in den Strahl. Der Laser kann Augenschäden hervorrufen.

Die Lasermarkierung können Sie benutzen, wenn Sie Bilder, Schränke, o. Ä. senkrecht bzw. waagerecht ausrichten wollen.

Um die Funktion zu starten, schieben Sie den<br>Funktionsschalter (11) auf "Laser", die Laserlinie wird nun projiziert.

#### **6.3.1 Waagerechte Laserlinie**

#### **Achtung!**

Gehen Sie vorsichtig mit den Haltenadeln um. Diese sind sehr spitz und können Verletzungen hervorrufen.

- 1. Halten Sie den Multidetektor an die Wand. Um den Multidetektor waagerecht auszurich-ten, nehmen Sie die integrierte Libelle zur Hilfe. Wenn die Blase zwischen den beiden
- Markierungen steht, ist das Gerät waagege-recht ausgerichtet. 2. Drücken Sie nun die beiden Tasten für die Haltenadeln (5)+(13) fest nach unten, dadurch bohren sich die Haltenadeln leicht in die Wand und verhindern ein verrutschen des Multidetektors.
- 3. Das Gerät wirft einen Waagerechten Laser-strahl an die Wand.
- **6.3.2 Senkrechte Laserlinie** 1. Befestigen Sie einen Faden an der Öse am Messpunkt (1).
- 2. Hängen Sie nun den Multidetektor an die Wand, wird an der von Ihnen gewünschten Position eine senkrechte Laserlinie an die Wand projiziert.

#### **6.4 Batterieanzeige**

Wenn im Display (2) ein Batteriesymbol angezeigt wird, ist dies ein Zeichen dafür, dass diese schwach wird. Bitte wechseln Sie die Batterie schnellstmöglich aus, um ein verfälschen der Messergebnisse zu verhindern (siehe Kapitel 5. Vor Inbetriebnahme).

#### **7. Reinigung, Wartung und Ersatzteilbestellung**

D

**7.1 Reinigung** Lagern und transportieren Sie das Messwerkzeug nur in der mitgelieferten Schutztasche und halten Sie den Laserdistanzmesser stets sauber. Tauchen Sie das Messwerkzeug nicht in Wasser oder andere Flüssigkeiten. Verwenden Sie für das Reinigen des Geräts bei leichten Verschmutzun-gen keine Reinigungs- oder Lösungsmittel sondern wischen Sie es mit einem feuchten Tuch ab. Die Empfangslinse muss mit großer Sorgfalt gepflegt werden.

**7.2 Wartung**<br>Im Geräteinneren befinden sich keine weiteren zu wartenden Teile.

#### **7.3 Ersatzteil- und Zubehörbestellung:**

Bei der Ersatzteilbestellung sollten folgende Angaben gemacht werden; • Typ des Gerätes

- 
- Artikelnummer des Gerätes Ident-Nummer des Gerätes
- Ersatzteilnummer des erforderlichen Ersatzteils

Aktuelle Preise und Infos finden Sie unter www.isc-gmbh.info

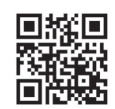

- 11 -

**Tipp! Für ein gutes Arbeits-ergebnis empfehlen wir hochwertiges Zubehör von ! www.kwb.eu welcome@kwb.eu**

Anl\_BT-UEM\_5in1\_D.indb 11 09.05.2017 13:42:19

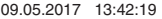

#### **8. Entsorgung und Wiederverwertung**

Das Gerät befindet sich in einer Verpackung um Transportschäden zu verhindern. Diese Verpackung ist Rohstoff und ist somit wieder verwendbar oder kann dem Rohstoffkreislauf<br>zurückgeführt werden. Das Gerät und dessen Zu-<br>behör bestehen aus verschiedenen Materialien,<br>wie z.B. Metall und Kunststoffe. Defekte Geräte<br>gehören nicht in den Hausmüll. Zur fac der Gemeindeverwaltung nachfragen.

### **Entsorgung der Batterien**

Batterien beinhalten umweltgefährdende Materi-alien. Werfen Sie Batterien nicht in den Hausmüll, ins Feuer oder ins Wasser. Batterien sollen gesammelt, recycelt oder umweltfreundlich entsorgt werden. Senden Sie verbrauchte Batterien an die iSC GmbH, Eschenstraße 6 in D-94405 Landau. Dort wird vom Hersteller eine fachgerechte Ent-sorgung gewährleistet.

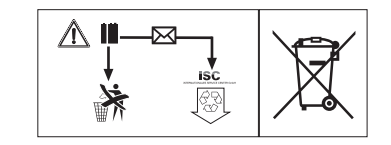

### **9. Lagerung**

Lagern Sie das Gerät und dessen Zubehör an einem dunklen, trockenen und frostfreiem Ort. Die optimale Lagertemperatur liegt zwischen 5 und 30 ˚C. Bewahren Sie das Elektrowerkzeug in der Originalverpackung auf.

Anl\_BT-UEM\_5in1\_D.indb 12 09.05.2017 13:42:20

- 12 -

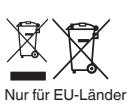

D

Werfen Sie Elektrowerkzeuge nicht in den Hausmüll!

Gemäß europäischer Richtlinie 2012/19/EU über Elektro- und Elektronik-Altgeräte und Umsetzung in nationales Recht müssen verbrauchte Elektrowerkzeuge getrennt gesammelt werden und einer umweltgerechten Wiederverwertung zugeführt werden.

Recycling-Alternative zur Rücksendeaufforderung:<br>Der Eigentümer des Elektrogerätes ist alternativ anstelle Rücksendung zur Mitwirkung bei der sachge-<br>Der Eigentümer des Elektrogerätes ist alternativ anstelle Rücksendung zu

Der Nachdruck oder sonstige Vervielfältigung von Dokumentation und Begleitpapieren der Produkte, auch auszugsweise, ist nur mit ausdrücklicher Zustimmung der iSC GmbH zulässig.

- 13 -

Technische Änderungen vorbehalten

Anl\_BT-UEM\_5in1\_D.indb 13 next parameters and the control of the control of the control of the control of the control of the control of the control of the control of the control of the control of the control of the control

#### D

#### **Garantieurkunde**

Sehr geehrte Kundin, sehr geehrter Kunde,

unsere Produkte unterliegen einer strengen Qualitätskontrolle. Sollte dieses Gerät dennoch einmal nicht einwandfrei funktionieren, bedauern wir dies sehr und bitten Sie, sich an unseren Servicedienst unter der auf dieser Garantiekarte angegebenen Adresse zu wenden. Gerne stehen wir Ihnen auch telefonisch über die angegebene Servicerufnummer zur Verfügung. Für die Geltendmachung von Garantieansprüchen gilt folgendes: 1. Diese Garantiebedingungen richten sich ausschließlich an Verbraucher, d. h. natürliche Personen,

- die dieses Produkt weder im Rahmen ihrer gewerblichen noch anderen selbständigen Tätigkeit nutzen wollen. Diese Garantiebedingungen regeln zusätzliche Garantieleistungen, die der u. g. Hersteller zusätzlich zur gesetzlichen Gewährleistung Käufern seiner Neugeräte verspricht. Ihre gesetzlichen Gewährleistungsansprüche werden von dieser Garantie nicht berührt. Unsere Garantieleistung ist für Sie kostenlos.
- 2. Die Garantieleistung erstreckt sich ausschließlich auf Mängel an einem von Ihnen erworbenen neuen Gerät des u. g. Herstellers, die auf einem Material- oder Herstellungsfehler beruhen und ist nach unserer Wahl auf die Behebung solcher Mängel am Gerät oder den Austausch des Gerätes beschränkt. Bitte beachten Sie, dass unsere Geräte bestimmungsgemäß nicht für den gewerblichen,<br>handwerklichen oder beruflichen Einsatz konstruiert wurden. Ein Garantievertrag kommt daher nicht zustande, wenn das Gerät innerhalb der Garantiezeit in Gewerbe-, Handwerks- oder Industriebe-trieben verwendet wurde oder einer gleichzusetzenden Beanspruchung ausgesetzt war. 3. Von unserer Garantie ausgenommen sind:
- Schäden am Gerät, die durch Nichtbeachtung der Montageanleitung oder aufgrund nicht fach-gerechter Installation, Nichtbeachtung der Gebrauchsanleitung (wie durch z.B. Anschluss an eine falsche Netzspannung oder Stromart) oder Nichtbeachtung der Wartungs- und Sicherheitsbestim-mungen oder durch Aussetzen des Geräts an anomale Umweltbedingungen oder durch mangelnde

Pflege und Wartung entstanden sind.<br>- Schäden am Gerät, die durch missbräuchliche oder unsachgemäße Anwendungen (wie z.B. Überlastung des Gerätes oder Verwendung von nicht zugelassenen Einsatzwerkzeugen oder Zubehör),<br>Eindringen von Fremdkörpern in das Gerät (wie z.B. Sand, Steine oder Staub, Transportschäden), Gewaltanwendung oder Fremdeinwirkungen (wie z. B. Schäden durch Herunterfallen) entstanden sind.

- Schäden am Gerät oder an Teilen des Geräts, die auf einen gebrauchsgemäßen, üblichen oder sonstigen natürlichen Verschleiß zurückzuführen sind.

- 4. Die Garantiezeit beträgt 24 Monate und beginnt mit dem Kaufdatum des Gerätes. Garantieansprüche sind vor Ablauf der Garantiezeit innerhalb von zwei Wochen, nachdem Sie den Defekt erkannt haben, geltend zu machen. Die Geltendmachung von Garantieansprüchen nach Ablauf der Ga-rantiezeit ist ausgeschlossen. Die Reparatur oder der Austausch des Gerätes führt weder zu einer Verlängerung der Garantiezeit noch wird eine neue Garantiezeit durch diese Leistung für das Gerät oder für etwaige eingebaute Ersatzteile in Gang gesetzt. Dies gilt auch bei Einsatz eines Vor-Ort-**Services**
- 5. Für die Geltendmachung Ihres Garantieanspruches melden Sie bitte das defekte Gerät an unter: www.isc-gmbh.info. Halten Sie bitte den Kaufbeleg oder andere Nachweise Ihres Kaufs des Neu-geräts bereit. Geräte, die ohne entsprechende Nachweise oder ohne Typenschild eingesendet werden, sind von der Garantieleistung aufgrund mangelnder Zuordnungsmöglichkeit ausgeschlossen. Ist der Defekt des Gerätes von unserer Garantieleistung erfasst, erhalten Sie umgehend ein repariertes oder neues Gerät zurück.

Selbstverständlich beheben wir gegen Erstattung der Kosten auch gerne Defekte am Gerät, die vom Garantieumfang nicht oder nicht mehr erfasst sind. Dazu senden Sie das Gerät bitte an unsere Serviceadresse.

Für Verschleiß-, Verbrauchs- und Fehlteile verweisen wir auf die Einschränkungen dieser Garantie gemäß den Service-Informationen dieser Bedienungsanleitung.

#### **iSC GmbH · Eschenstraße 6 · 94405 Landau/Isar (Deutschland)**

 $-14$ 

Anl\_BT-UEM\_5in1\_D.indb 14 next provided by the set of the set of the set of the set of the set of the set of the set of the set of the set of the set of the set of the set of the set of the set of the set of the set of the

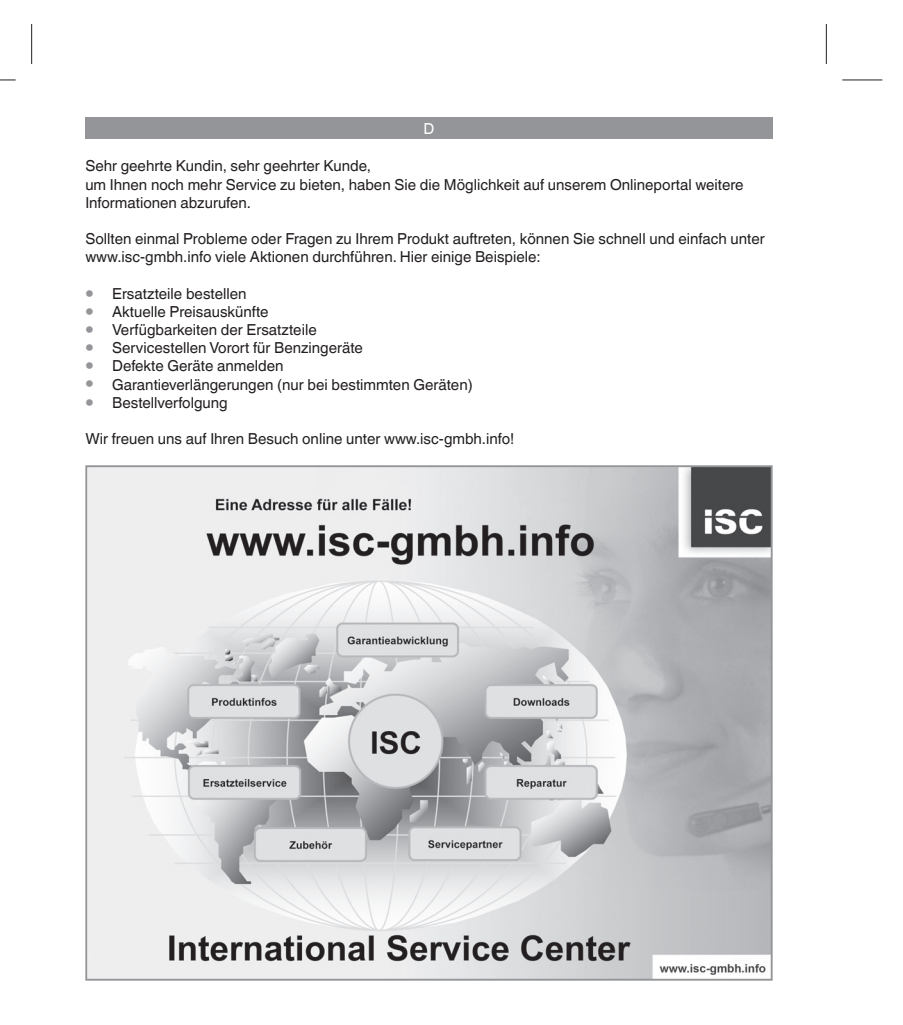

Telefon: 09951 / 95 920 00 ·Telefax: 09951/95 917 00<br>E-Mail: info@einhell.de · Internet: www.isc-gmbh.info<br>**iSC GmbH · Eschenstraße 6 · 94405 Landau/Isar (Deutschland**)

- 15 -

Anl\_BT-UEM\_5in1\_D.indb 15 network and the set of the set of the set of the set of the set of the set of the set of the set of the set of the set of the set of the set of the set of the set of the set of the set of the set

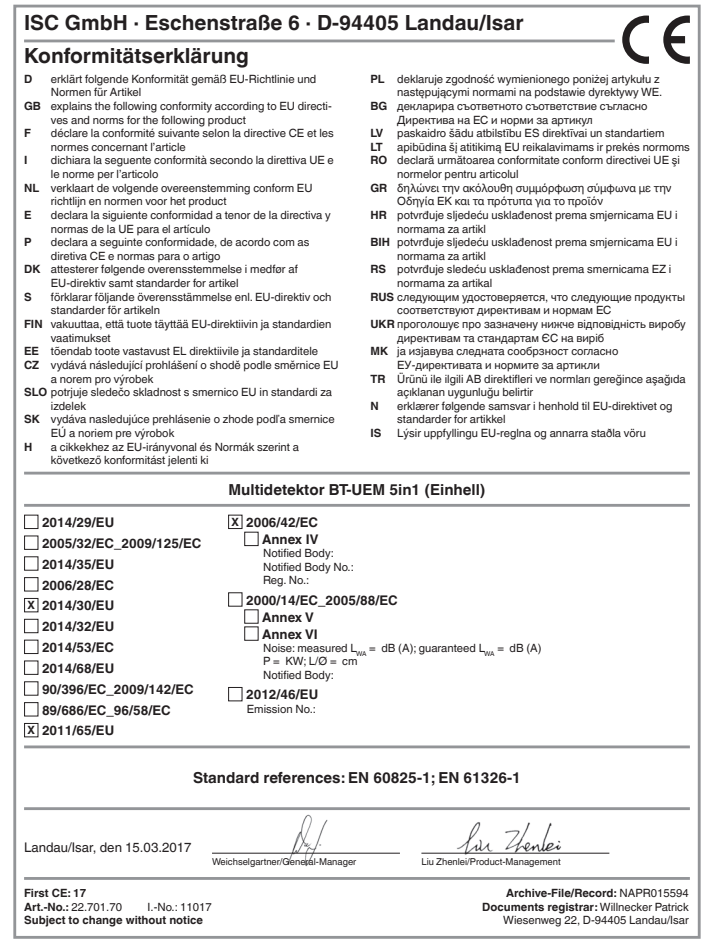

- 16 -

Anl\_BT-UEM\_5in1\_D.indb 16 09.05.2017 13:42:20

 $\overline{\phantom{a}}$ 

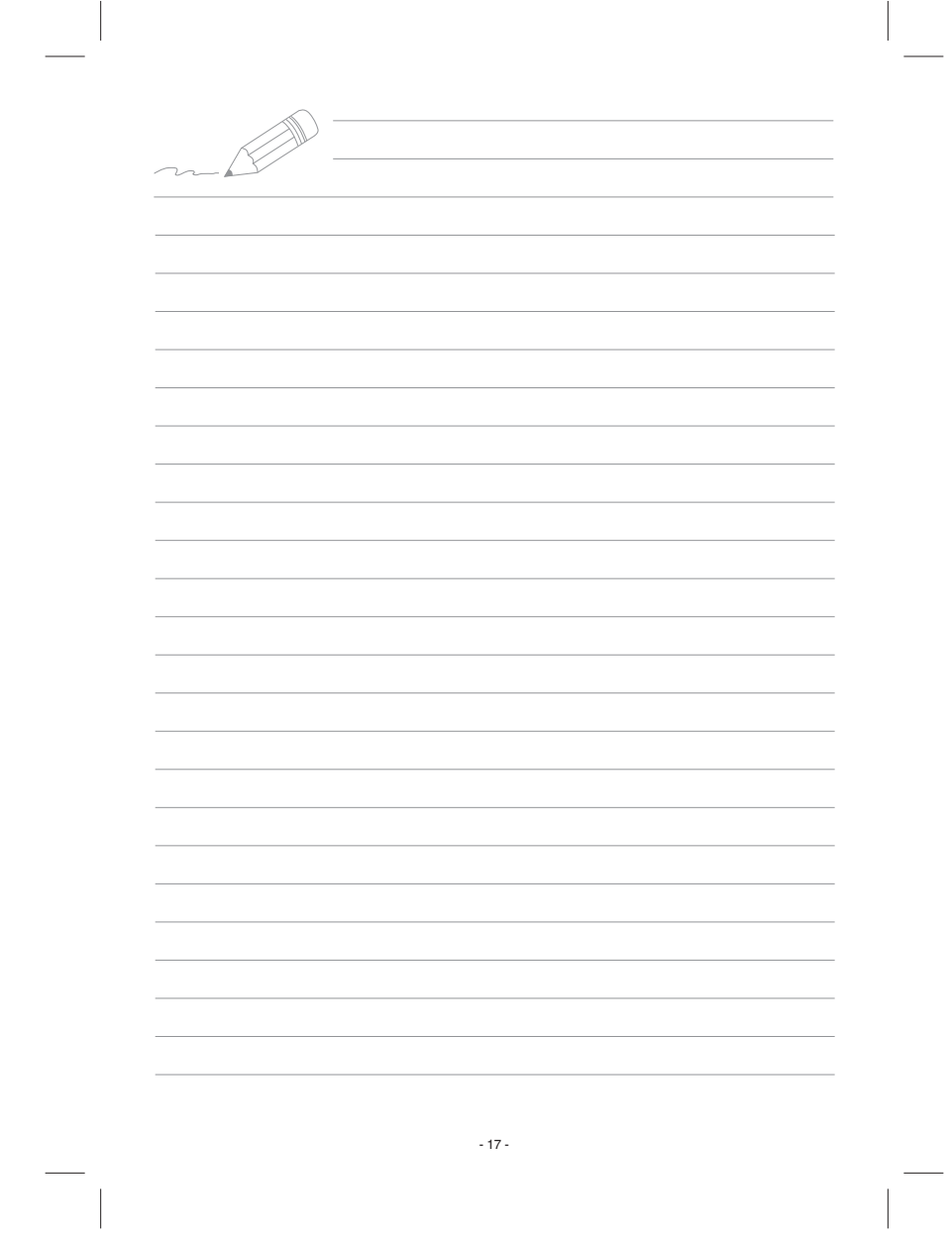

Anl\_BT-UEM\_5in1\_D.indb 17 09.05.2017 13:42:21

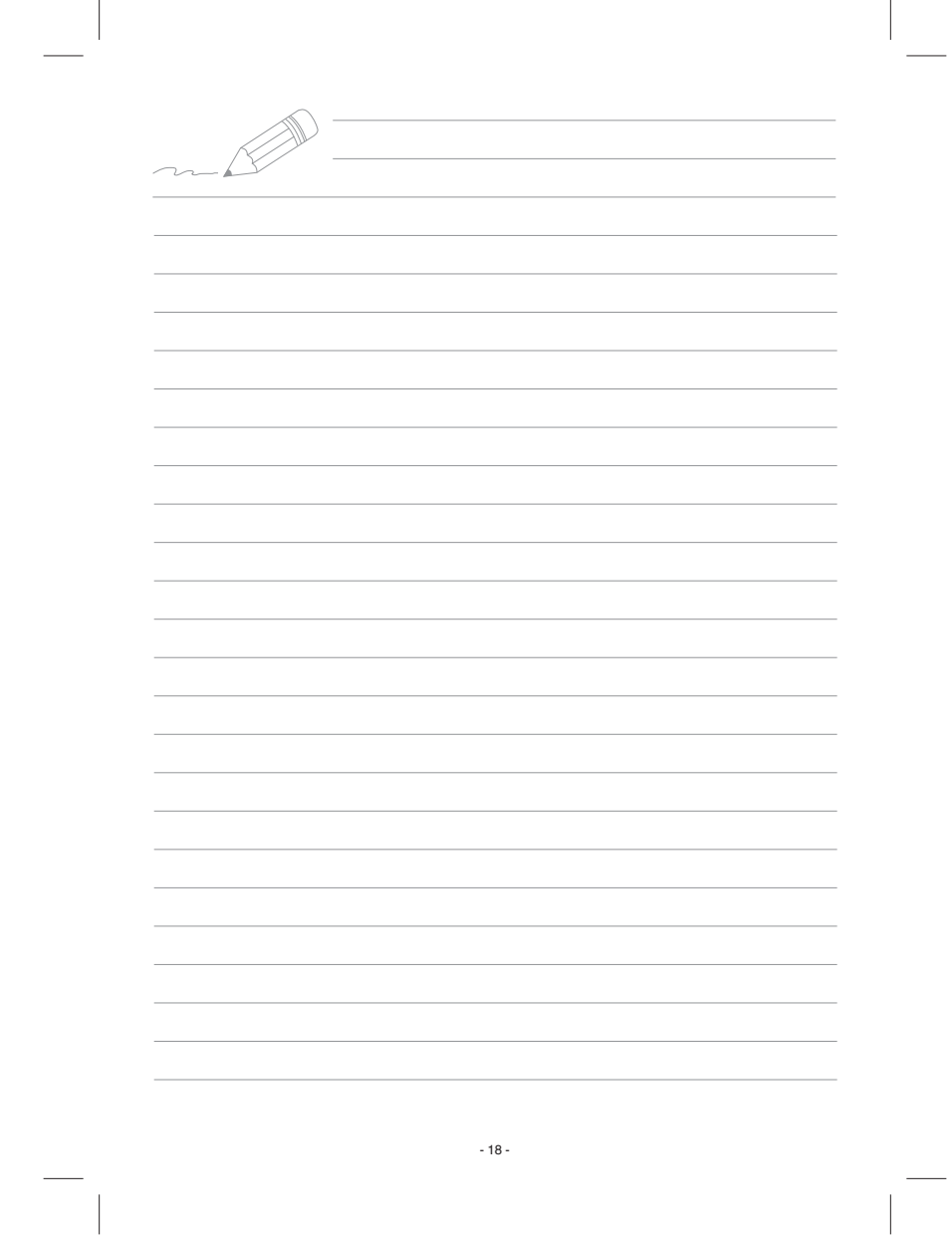

Anl\_BT-UEM\_5in1\_D.indb 18 09.05.2017 13:42:21

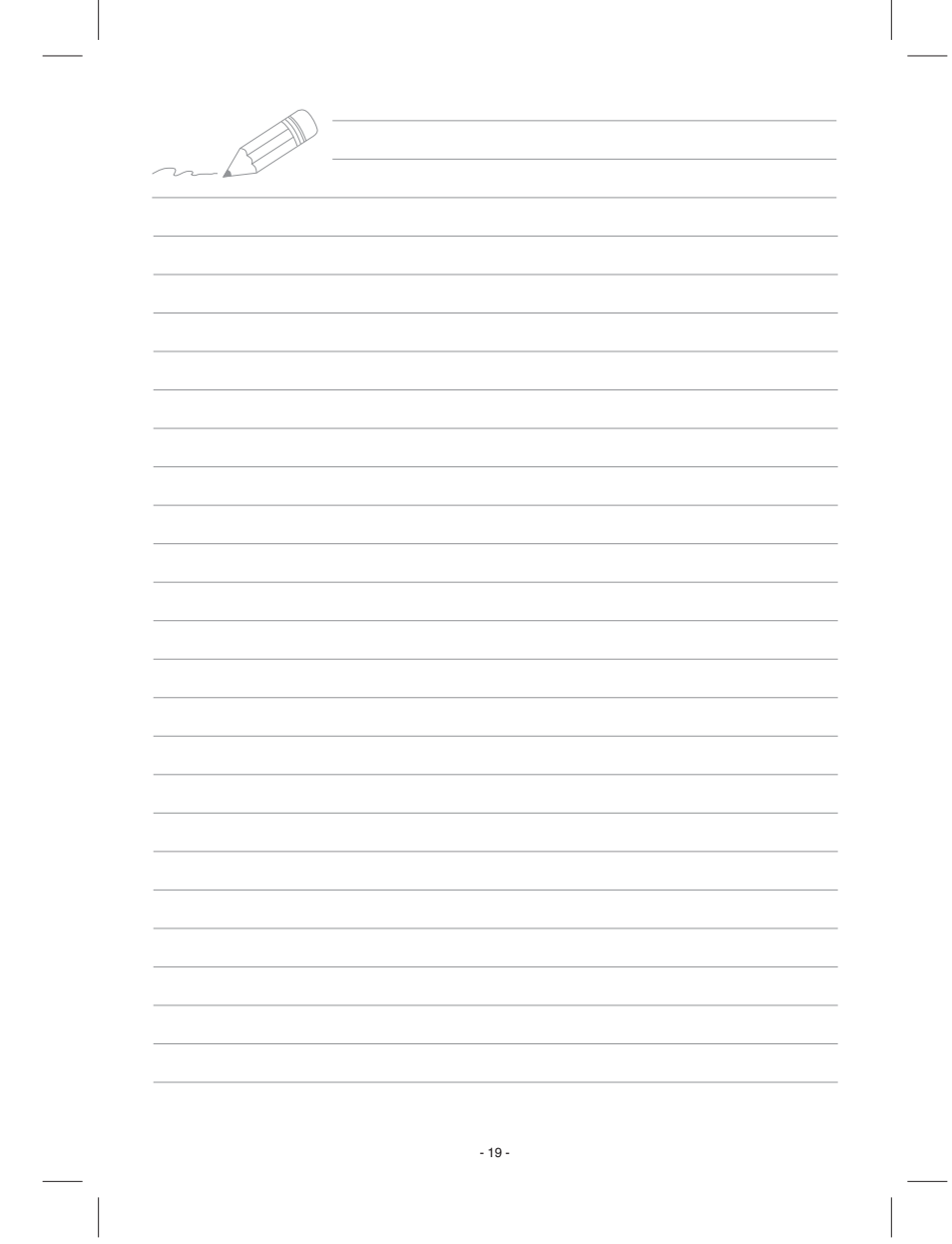

Anl\_BT-UEM\_5in1\_D.indb 19 09.05.2017 13:42:21

EH 05/2017 (03)

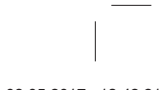

Anl\_BT-UEM\_5in1\_D.indb 20 09.05.2017 13:42:21

 $\overline{\phantom{a}}$